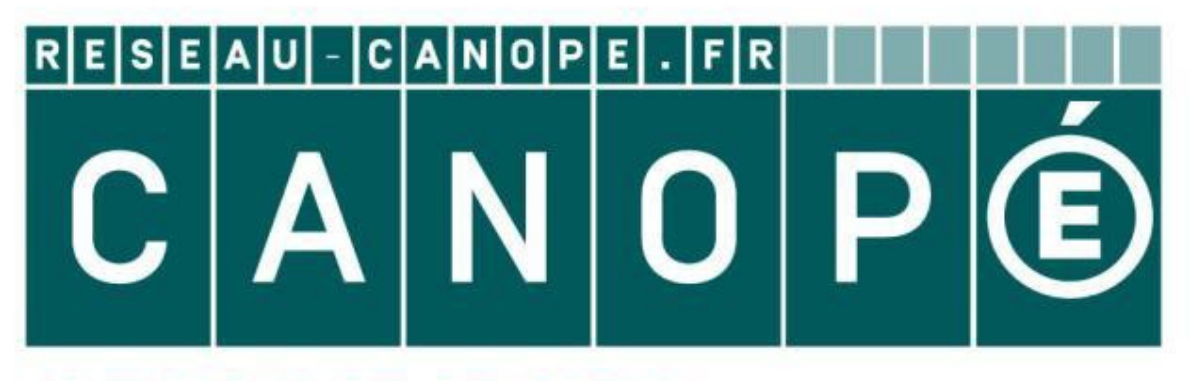

## **LE RÉSEAU DE CRÉATION** ET D'ACCOMPAGNEMENT PÉDAGOGIQUES

**Ce document a été mis en ligne par le Réseau Canopé pour la Base Nationale des Sujets d'Examens de l'enseignementprofessionnel.**

**Ce fichier numérique ne peut être reproduit, représenté, adapté ou traduit sans autorisation.**

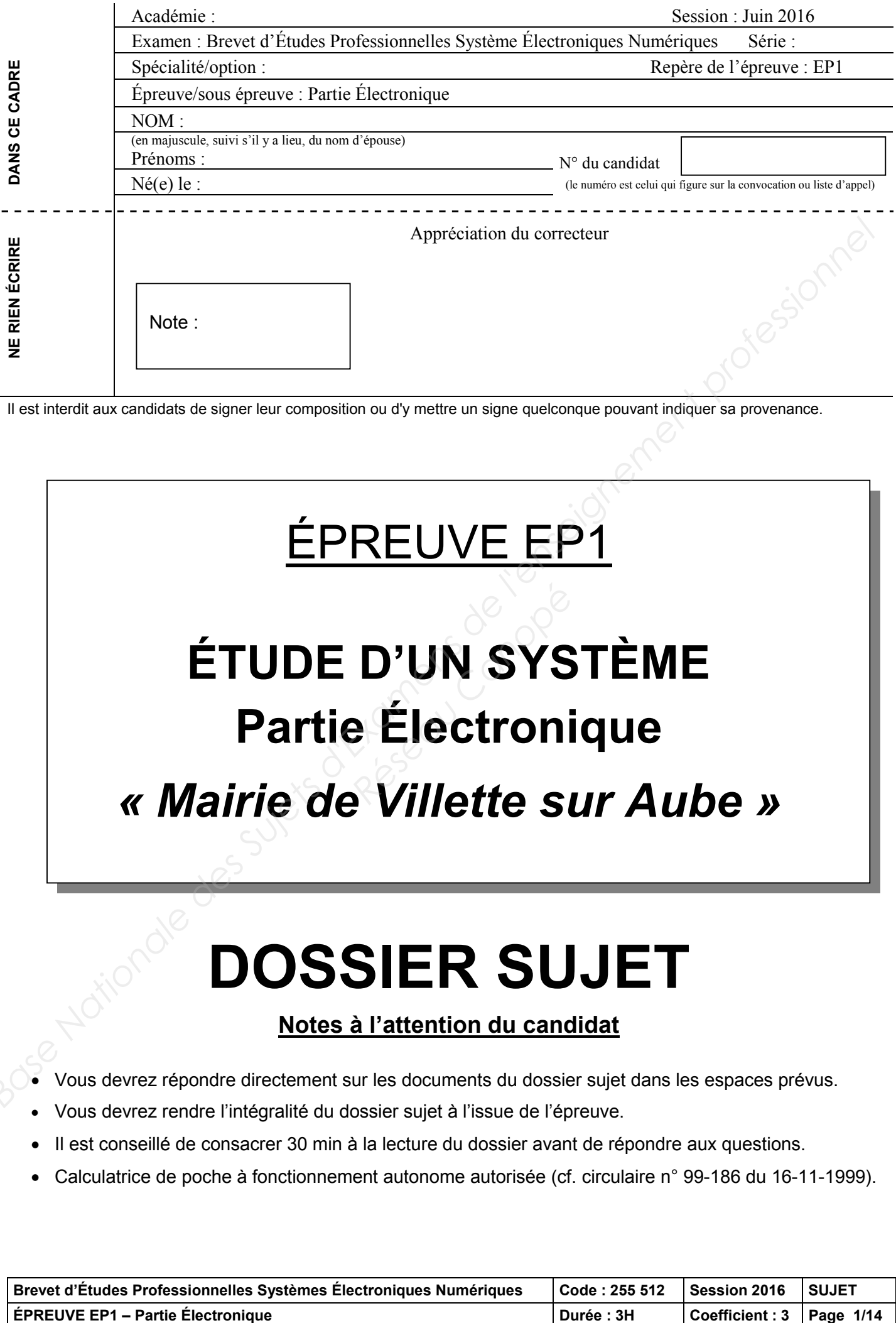

Il est interdit aux candidats de signer leur composition ou d'y mettre un signe quelconque pouvant indiquer sa provenance.

## ÉPREUVE EP1 **ÉTUDE D'UN SYSTÈME Partie Électronique** *« Mairie de Villette sur Aube »* Base National encoder des Superior direct des Superior des Superiors des Superiors de la Conception de la Conceptionnel Base of the Conception of the Conception of the Superiors direct densement profession and did at a co **D'UN SYS<br>***Réflectroni***e<br>***Réflectroni***e**

## **DOSSIER SUJET**

### **Notes à l'attention du candidat**

- Vous devrez répondre directement sur les documents du dossier sujet dans les espaces prévus.
- Vous devrez rendre l'intégralité du dossier sujet à l'issue de l'épreuve.
- Il est conseillé de consacrer 30 min à la lecture du dossier avant de répondre aux questions.
- Calculatrice de poche à fonctionnement autonome autorisée (cf. circulaire n° 99-186 du 16-11-1999).

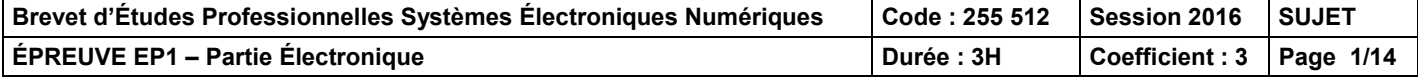

## **Barème**

#### **PARTIE 1 :** Description des matériels du système technique

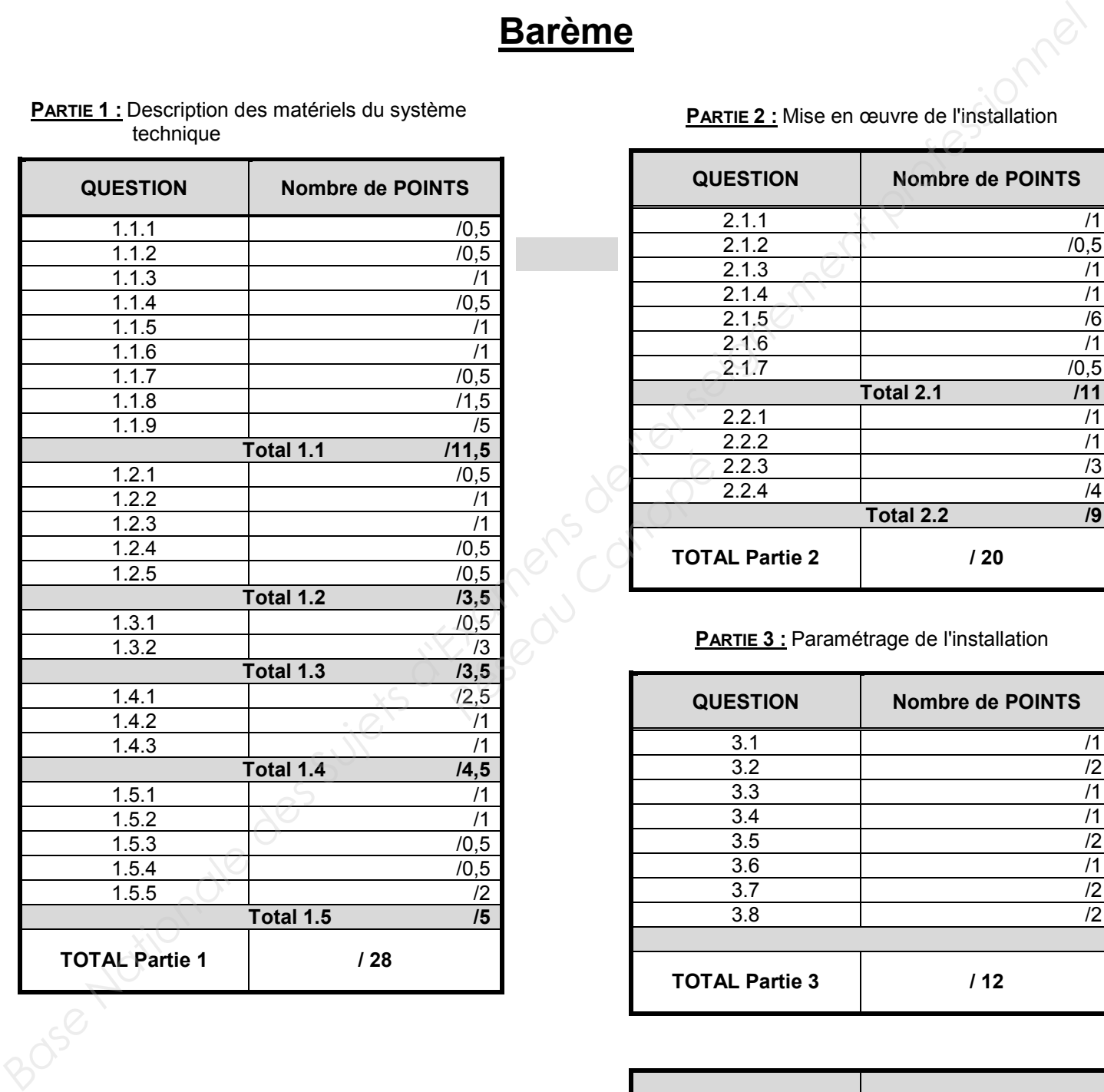

#### **PARTIE 2 :** Mise en œuvre de l'installation

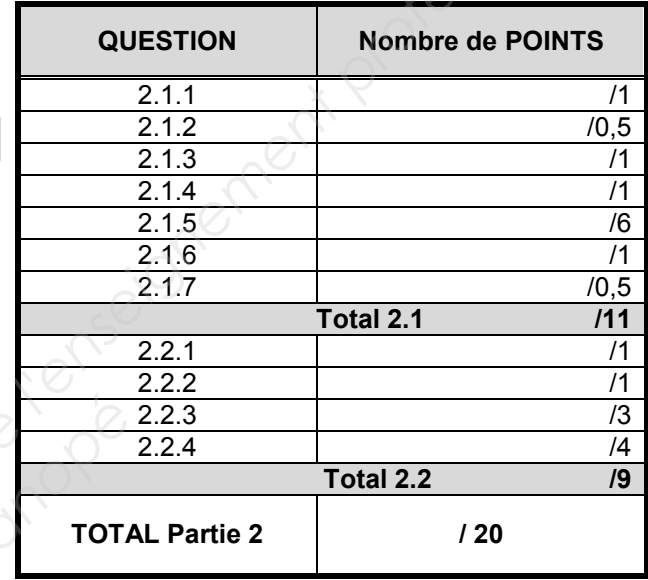

#### **PARTIE 3 :** Paramétrage de l'installation

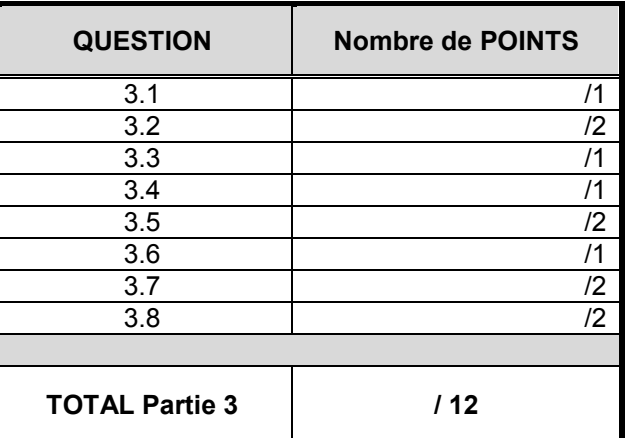

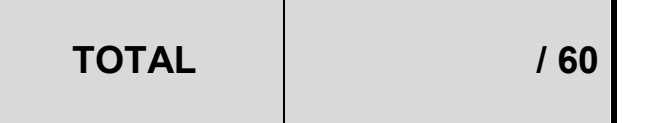

Partie 1. Description des matériels du système technique **Partie 1.** Description des matériels du système technique<br> **1. Description du système is entreprendiente de la sule des associations**<br> **1.1.** Indique in référence du vidéoprojecteur utilisé dans la saile des associations.

#### **1. Description des matériels du système technique**

#### **1.1.Description du vidéoprojecteur de la salle des associations**

1.1.1. Indiquer la référence du vidéoprojecteur utilisé dans la salle des associations.

1.1.2. Préciser la technologie de ce vidéoprojecteur.

1.1.3. Donner les deux types de positionnement d'un vidéoprojecteur. **Réseau Canonista Canonista Canonista Canonista Canonista Canonista Canonista Canonista Canonista Canonista Canonist**<br>Réseau Canonista Canonista Canonista Canonista Canonista Canonista Canonista Canonista Canonista Canonis

1.1.4. Identifier le positionnement utilisé pour la salle des associations.

1.1.5. Déduire des réponses précédentes les manipulations à effectuer sur l'image.

1.1.6. Indiquer la résolution du vidéoprojecteur.

1.1.7. Désigner le type de technologie 3D utilisée par ce vidéoprojecteur en entourant la réponse choisie.

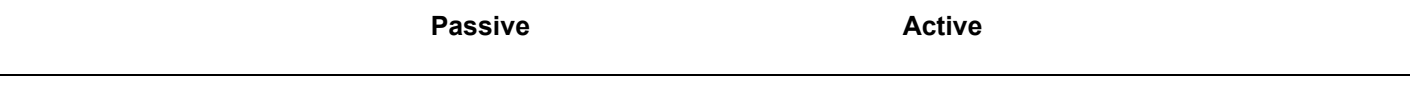

1.1.8. Renseigner dans le tableau ci-dessous le rôle des éléments fléchés (9, 10, 11).

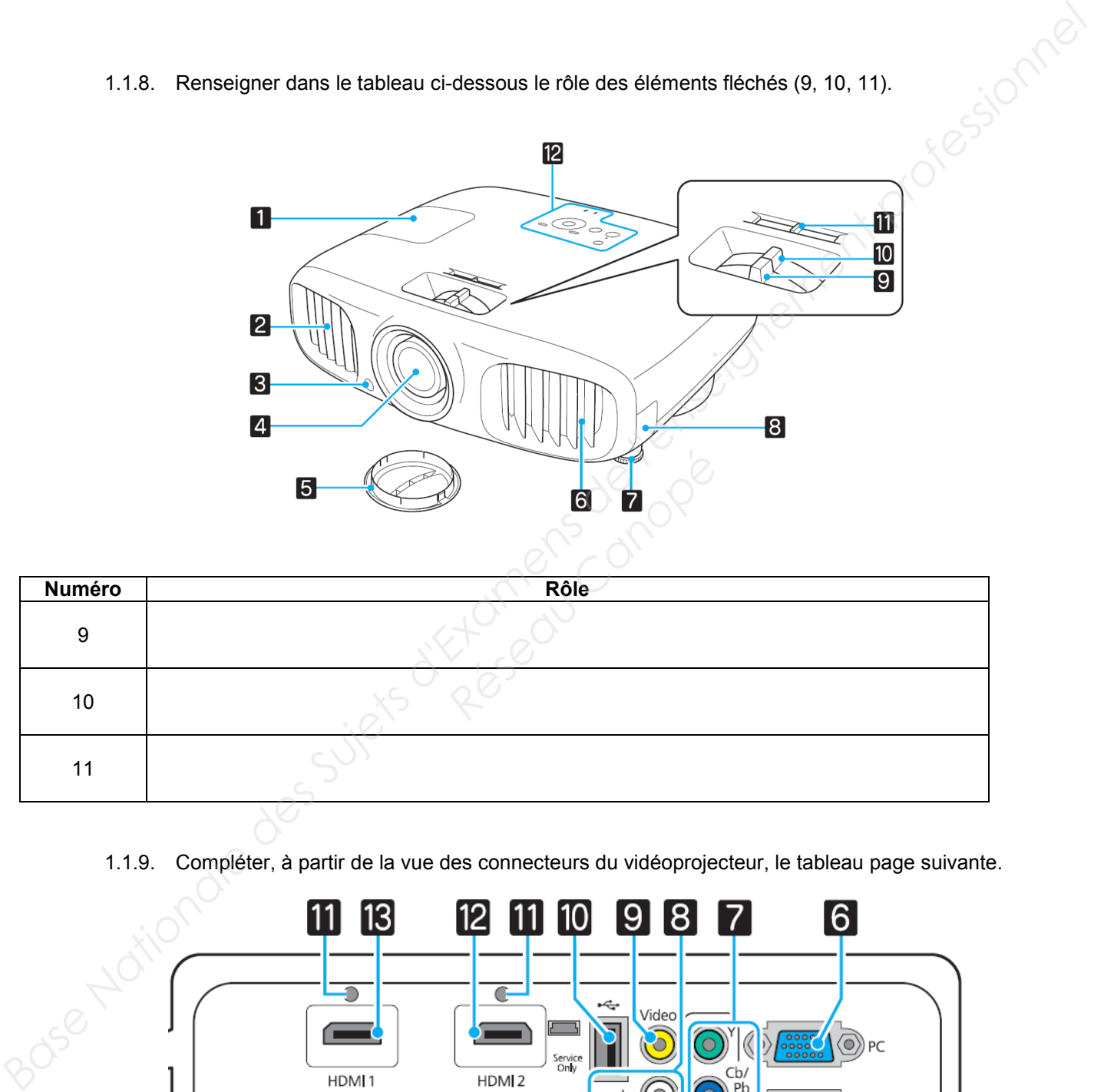

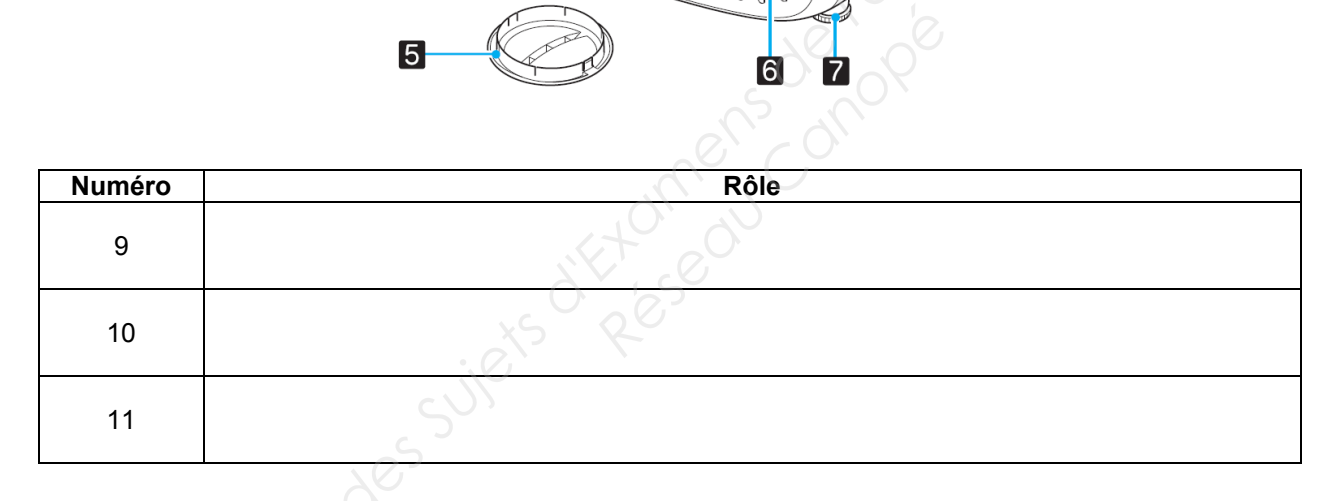

1.1.9. Compléter, à partir de la vue des connecteurs du vidéoprojecteur, le tableau page suivante.

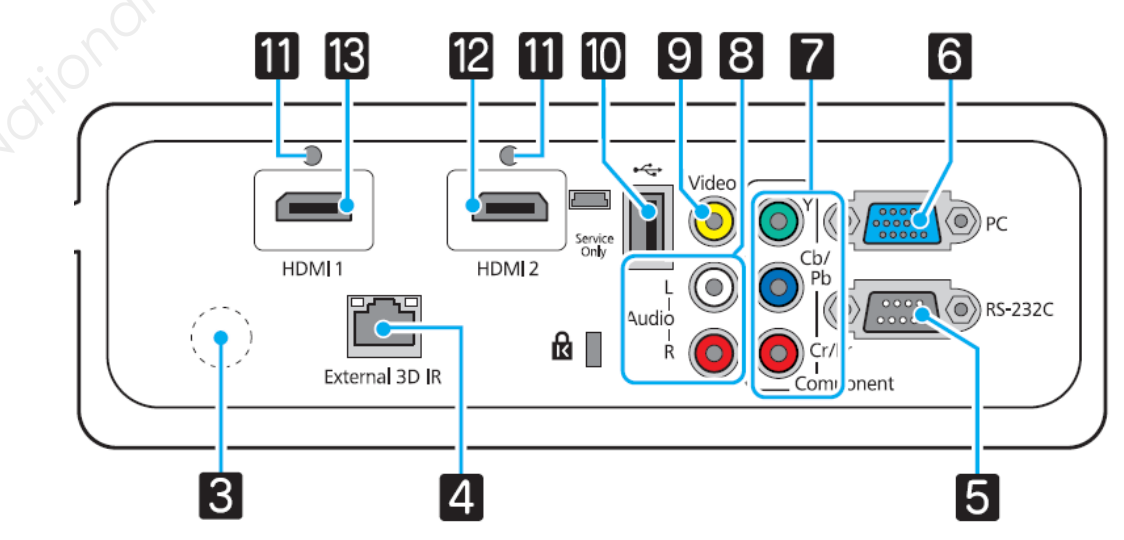

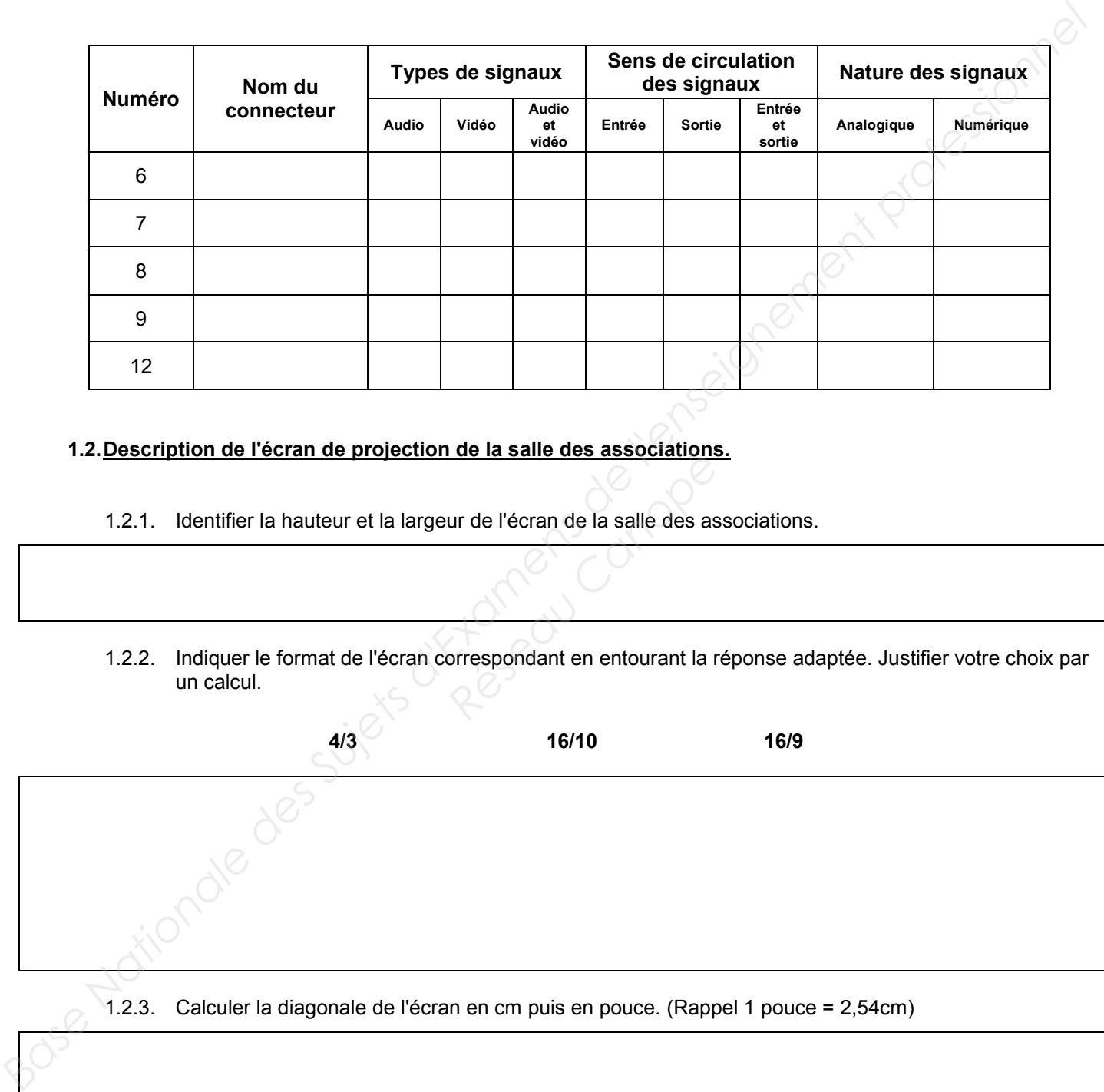

#### **1.2.Description de l'écran de projection de la salle des associations.**

- 1.2.1. Identifier la hauteur et la largeur de l'écran de la salle des associations.
- 1.2.2. Indiquer le format de l'écran correspondant en entourant la réponse adaptée. Justifier votre choix par un calcul. **Réseau de la salle des associations**<br> *Réseau de la salle des as*<br> *Réseau Canopée de la salle des associations*<br> *Réseau de la salle des associations*<br> *Réseau Canopée de la salle des associations*

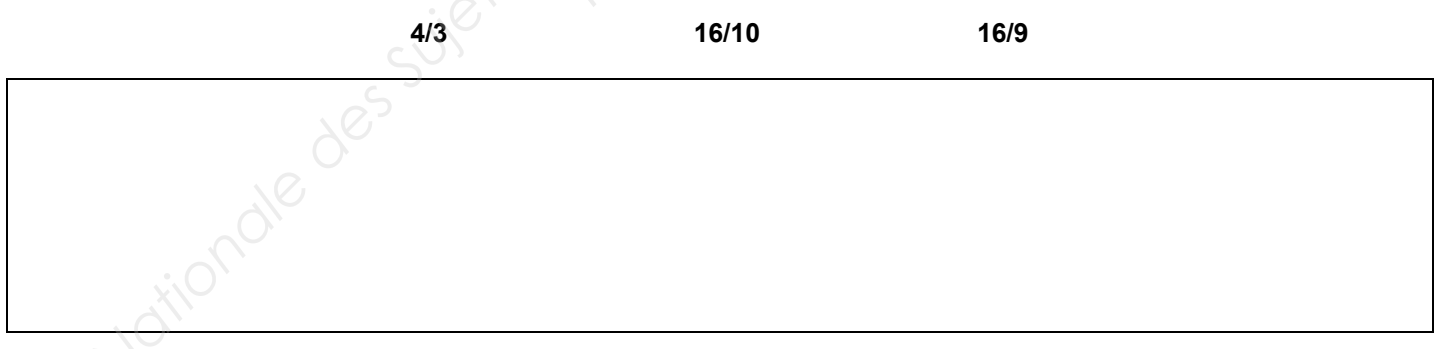

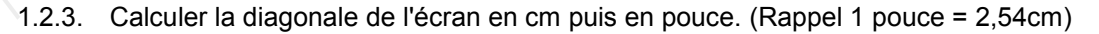

- 1.2.4. Vérifier la compatibilité de l'écran avec le vidéoprojecteur sachant que l'on souhaite projeter une image de 120'' de diagonale.
- 1.2.5. Identifier la distance minimale de projection de l'installation pour une image de 120'' de diagonale indiquée dans la documentation technique du vidéoprojecteur.

#### **1.3.Description de l'installation home cinéma 5.1**

- 1.3.1. Énoncer la signification des chiffres 5.1 pour une installation home cinéma. **Inéma 5.1**<br> **Réf**res 5.1 pour une installation
- 1.3.2. Donner la correspondance des abréviations suivantes : (cocher la case correspondante pour chaque ligne)

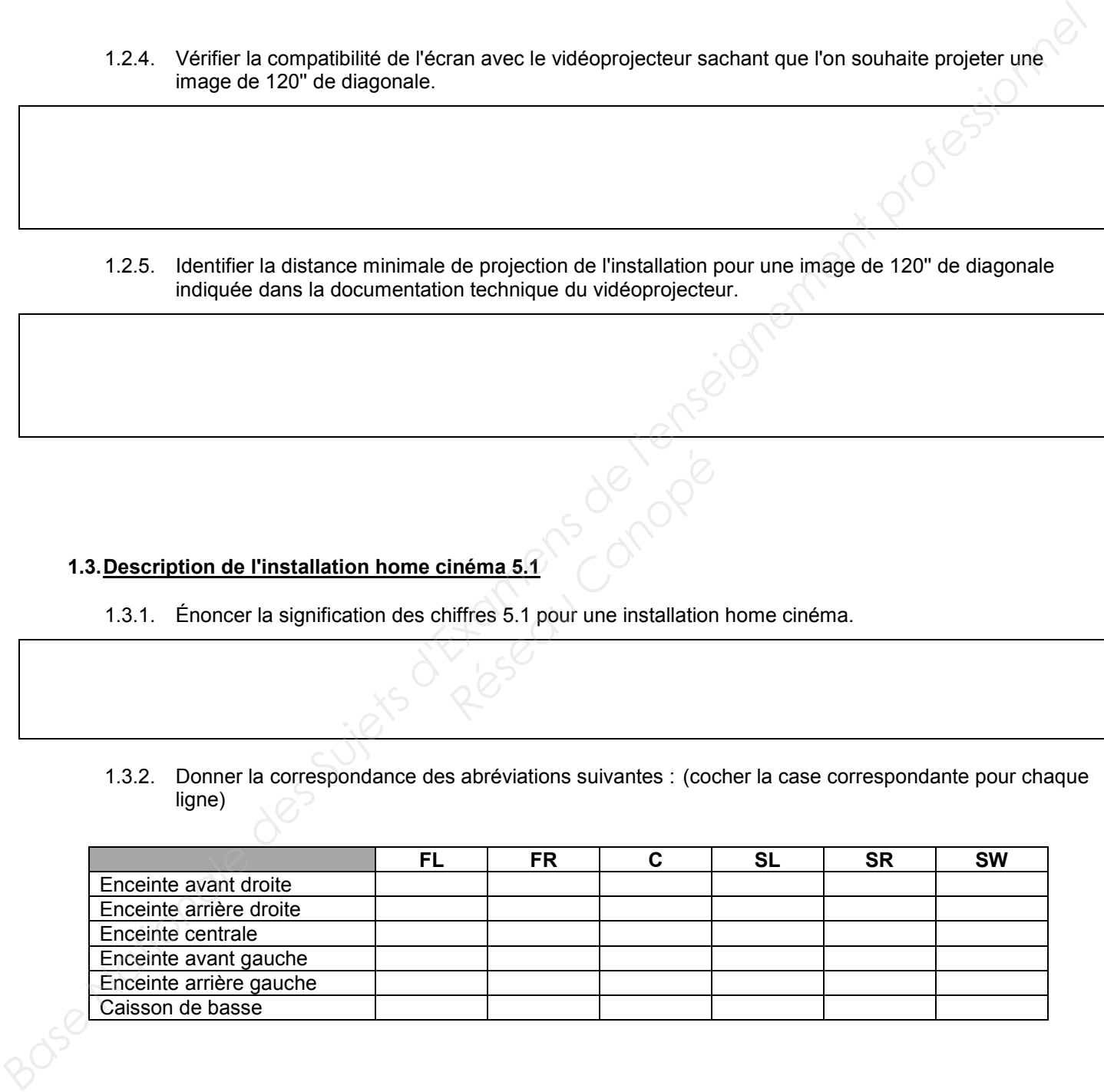

#### **1.4.Description de la Livebox pro**

1.4.1. Décrire la fonction des éléments repérés ci-dessous (1, 2, 3, 4, 5, 6) dans le tableau suivant.

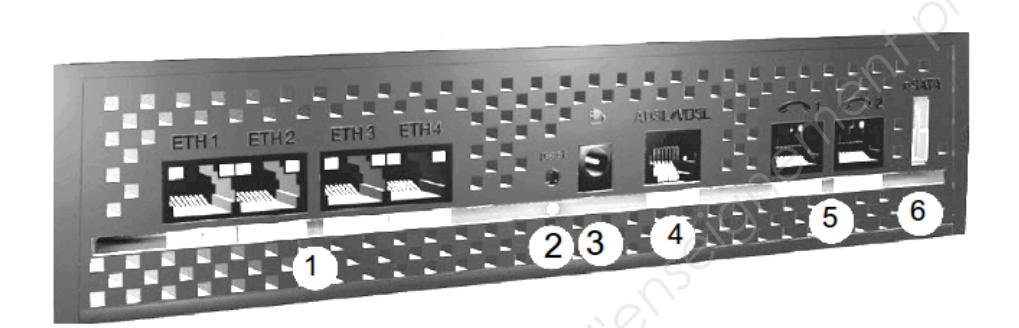

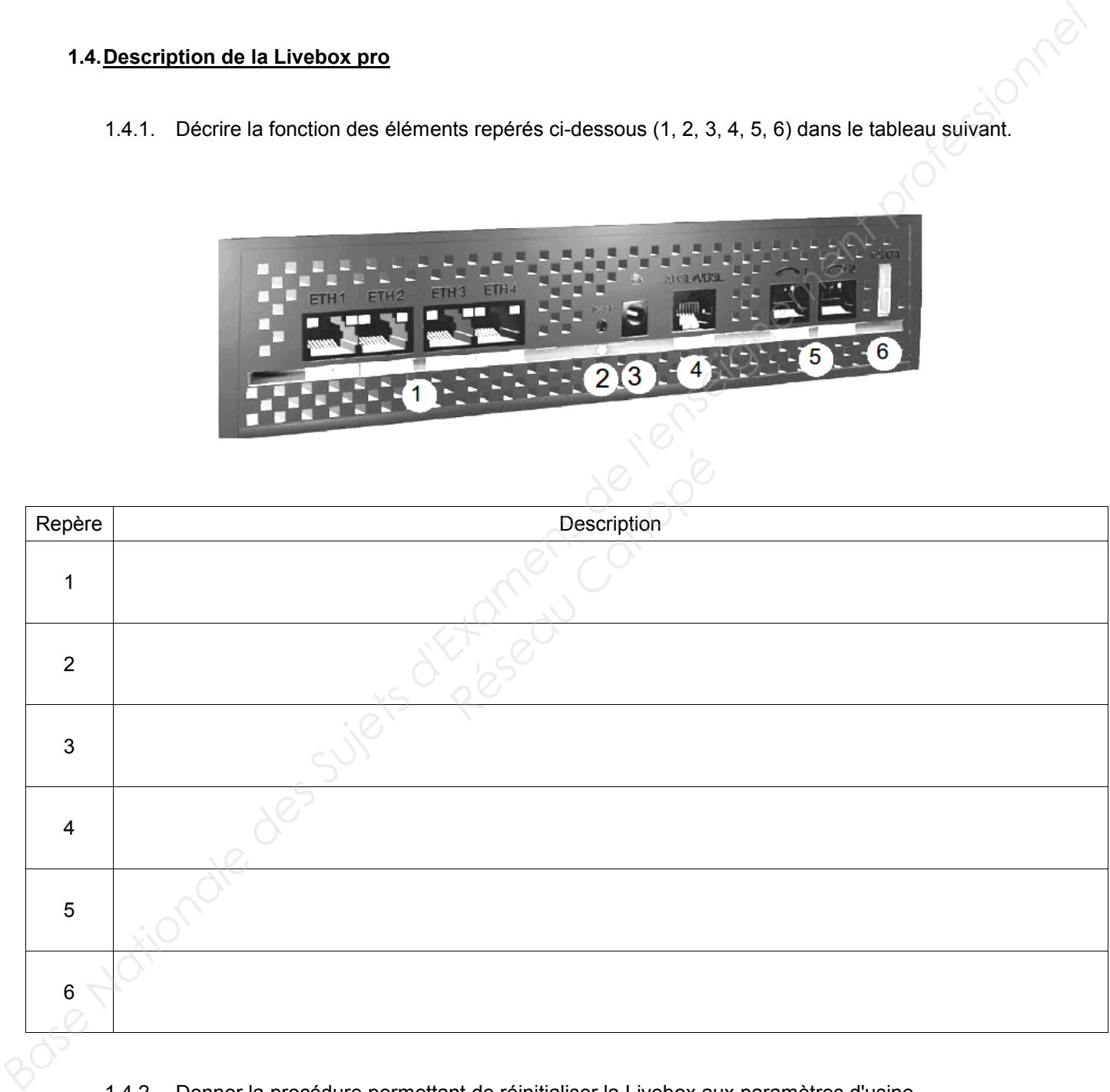

#### 1.4.2. Donner la procédure permettant de réinitialiser la Livebox aux paramètres d'usine.

1.4.3. Indiquer les deux méthodes permettant la configuration de la Livebox.

#### **1.5.Description de l'imprimante multifonction MFC-9330CDW**

1.5.1. Citer les fonctions pouvant être réalisées par cette imprimante.

1.5.2. Indiquer les différentes méthodes de connexion possibles pour cette imprimante. **Réseau Canonista des de connexion possibles pour la production de la production de la production de la production de la production de la production de la production de la production de la production de la production de la** 

1.5.3. Indiquer la méthode de connexion à privilégier lors du transfert de fichiers volumineux. Justifier votre réponse. **Fase Nationale Passe Nationale Personnel Configuration de la Livebox.**<br> **Base Anation de l'Imprimante multifonction MFC-9330CDW**<br> **Base Nationale Passe Nationale Passe Nationale Passe de l'enseignement professionnel (CONF** 

1.5.4. Donner la résolution maximale non interpolée du scanner.

1.5.5. Calculer pour une telle résolution le nombre de points correspondants sur une feuille de format A4 (21cm x 29,7cm).

#### Partie 2. Mise en œuvre de l'installation

#### **2. Mise en œuvre des l'installation**

#### **2.1.Câblage du système home cinéma.**

- 2.1.1. Donner le nom du câble qui sera utilisé pour connecter l'amplificateur home cinéma sur le vidéoprojecteur.
- 2.1.2. Identifier ce câble parmi les images ci-dessous. Entourer la bonne réponse.

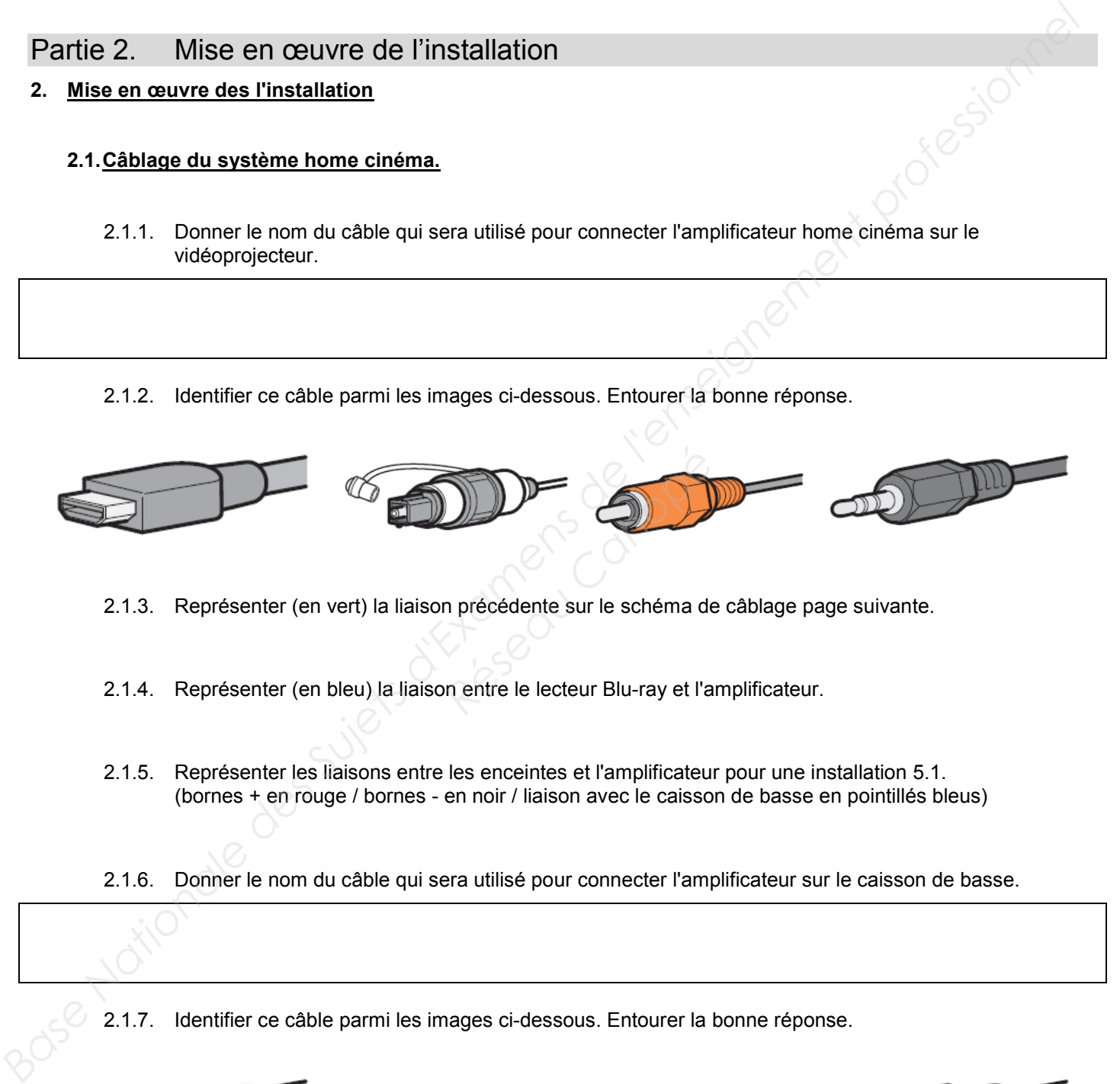

- 2.1.3. Représenter (en vert) la liaison précédente sur le schéma de câblage page suivante.
- 2.1.4. Représenter (en bleu) la liaison entre le lecteur Blu-ray et l'amplificateur.
- 2.1.5. Représenter les liaisons entre les enceintes et l'amplificateur pour une installation 5.1. (bornes + en rouge / bornes - en noir / liaison avec le caisson de basse en pointillés bleus)
- 2.1.6. Donner le nom du câble qui sera utilisé pour connecter l'amplificateur sur le caisson de basse.

2.1.7. Identifier ce câble parmi les images ci-dessous. Entourer la bonne réponse.

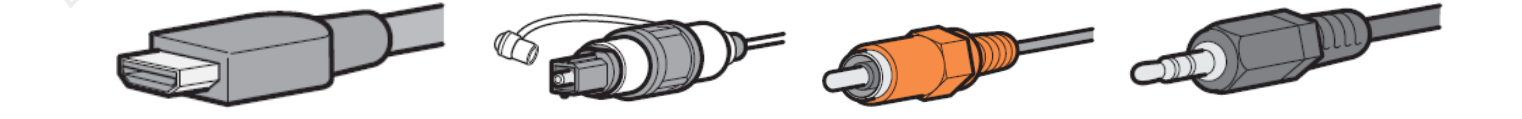

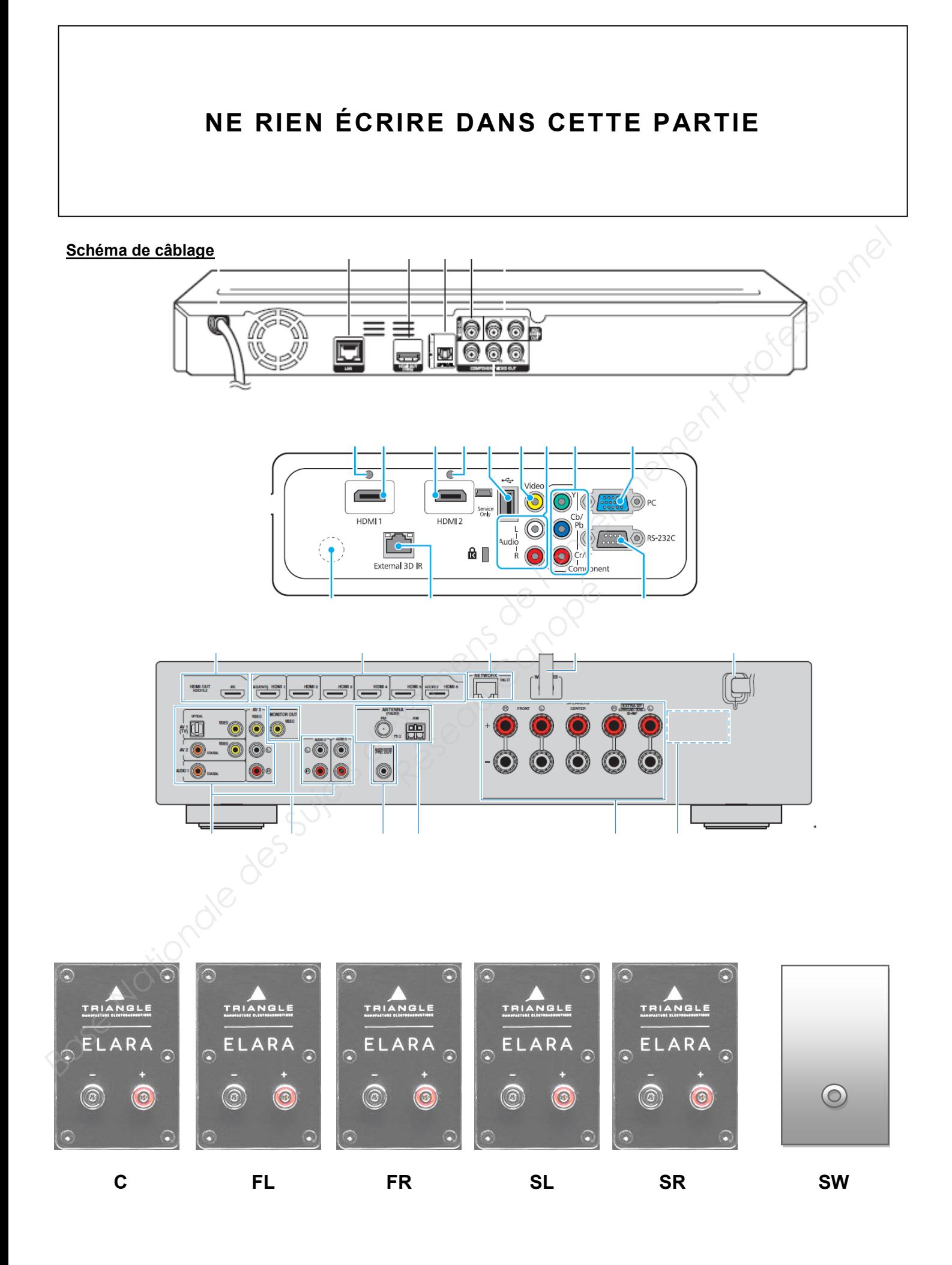

#### **2.2.Câblage de la partie réseau de l'installation**

- 2.2.1. Indiquer le nom du câble nécessaire pour une connexion filaire entre la Livebox et chacun des équipements suivants : l'imprimante, le PC du maire et le PC de la secrétaire.
- 2.2.2. Préciser s'il s'agit d'un câble droit ou croisé.
- 2.2.3. Représenter en bleu sur le schéma de câblage ci-dessous les liaisons entre la Livebox, l'imprimante, le PC du maire et le PC du secrétariat.
- 2.2.4. Compléter sur le schéma de câblage en noir les liaisons des équipements restants.

*Remarques : la mairie dispose d'un service de téléphonie par internet et les portables seront connectés en Wi-Fi.*

Schéma de câblage.

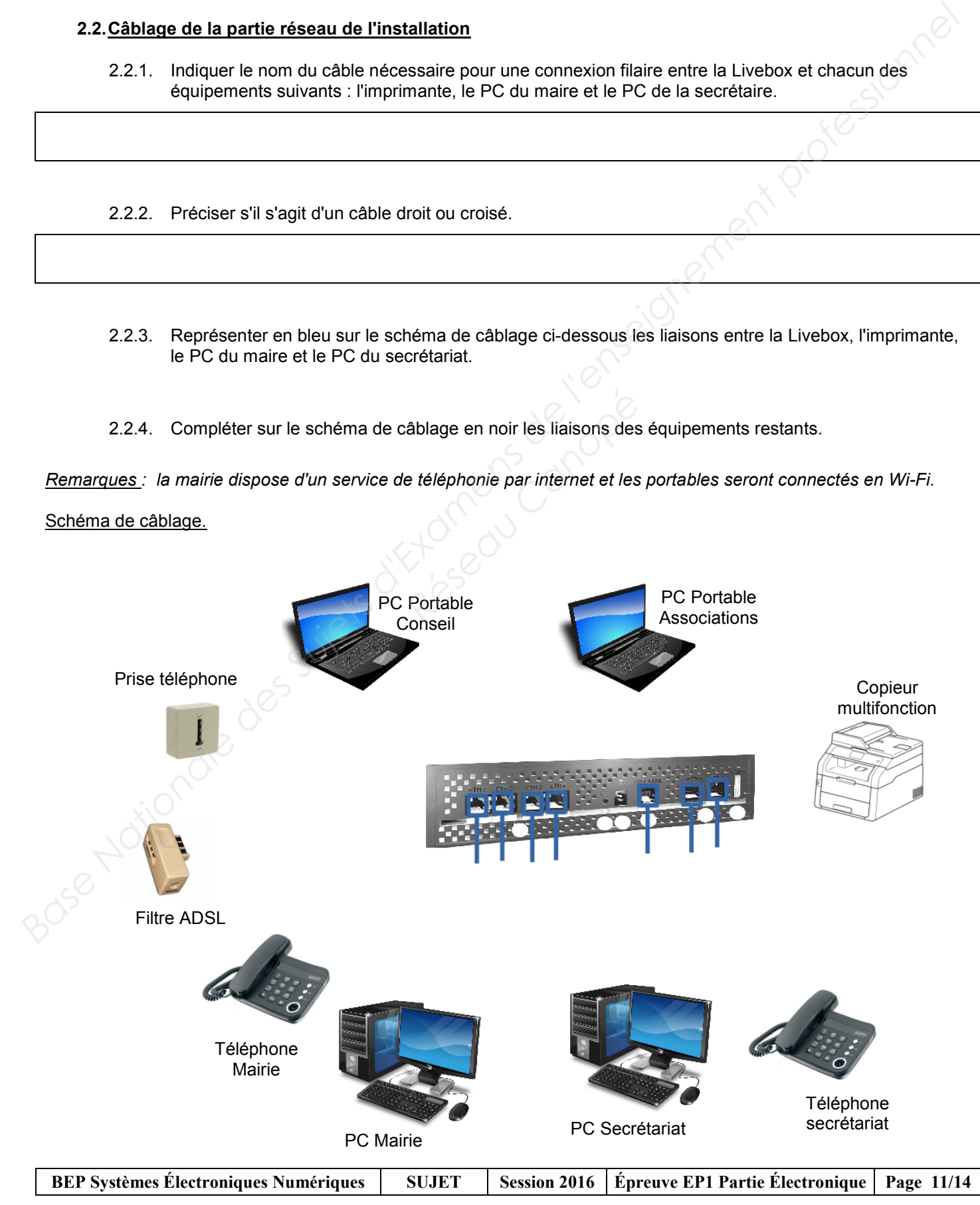

#### **Partie 3. Paramétrage de l'installation**

#### **3. Paramétrage réseau de l'installation domestique.**

On souhaite paramétrer le réseau de l'installation afin d'établir une communication entre les différents équipements.

Les deux PC portables se connecteront à la Livebox via le réseau sans-fil suivant :

- nom : *Wi-Fi\_mairie* et sera visible.
- canal : *auto*
- mode de sécurité : *WPA-PSK/TKIP*
- clé d'accès Wi-Fi : *Ty2Kz78R*
- mode : *a/b/g*

Tous les équipements du réseau disposent d'une adresse IP statique, sauf les ordinateurs portables qui reçoivent leur configuration en dynamique.

- Une plage d'adresses est réservée aux ordinateurs fixes : 192.168.1.5 à 192.168.1.20
- Une plage d'adresses est réservée aux imprimantes : 192.168.1.21 à 192.168.1.25
- Une plage d'adresses est réservée aux portables connectés en Wi-Fi : 192.168.1.26 à 192.168.1.50

3.1. Donner l'adresse IP par défaut à taper dans le navigateur web afin de pouvoir configurer la Livebox.

3.2. Compléter l'écran de configuration du Wi-Fi de la Livebox ci-dessous. *Réseaux* portables connectés en Wi-F<br> *Réseaux* portables connectés en Wi-F<br> *Réseau Canopée dans le navigateur we<br>
<i>Réseaux de la Livebox ciation du Wi-Fi de la Livebox ci-*

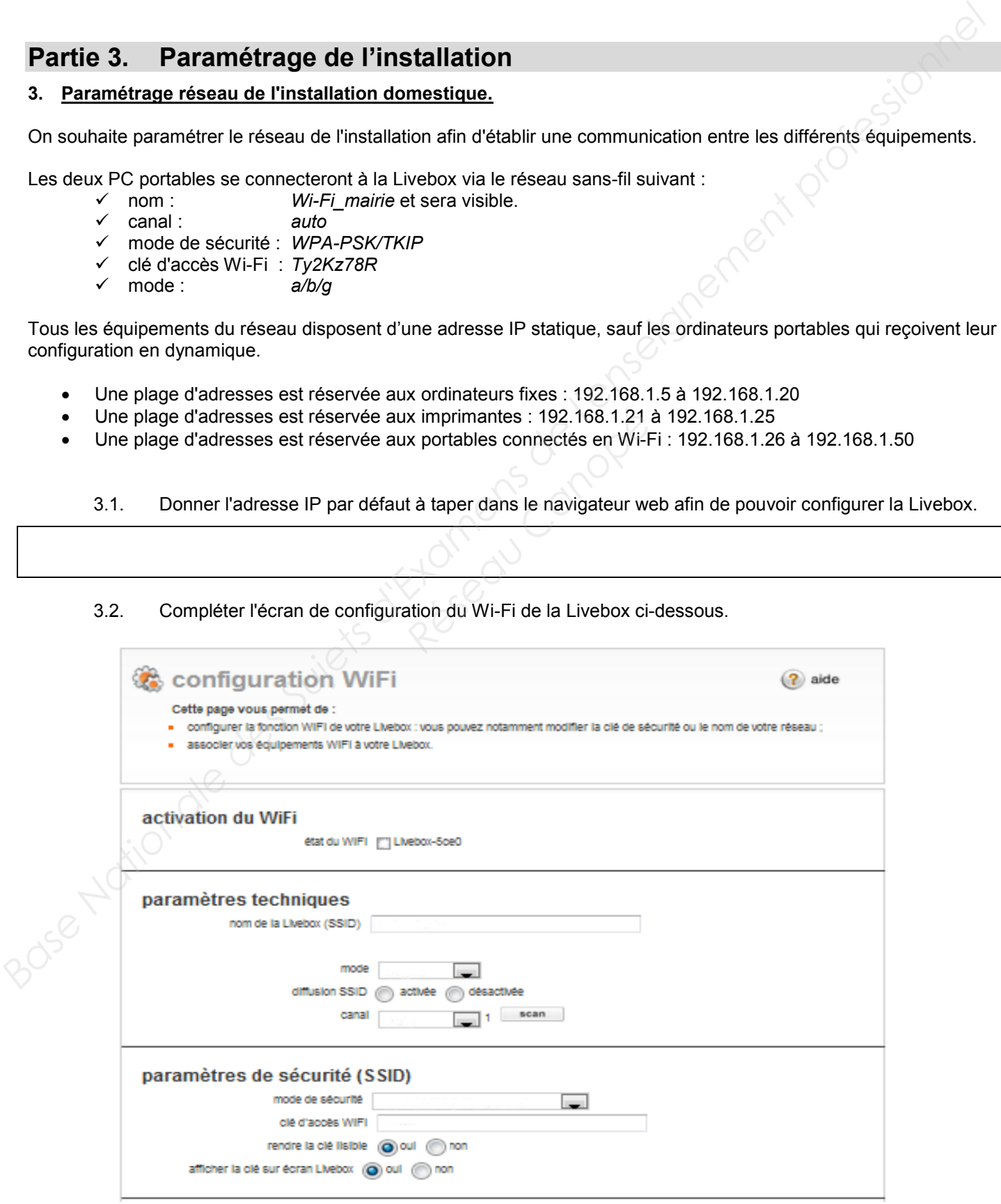

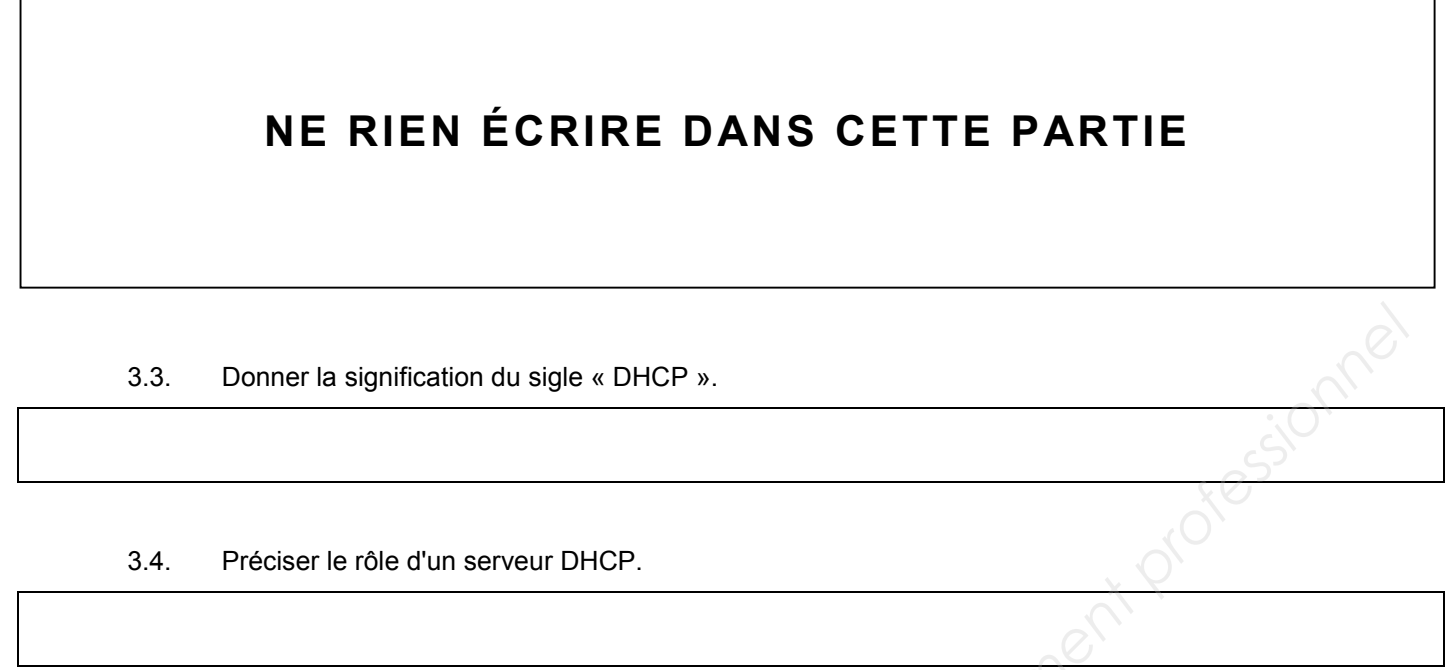

#### 3.5. Compléter la partie DHCP LAN de l'écran de configuration ci-dessous :

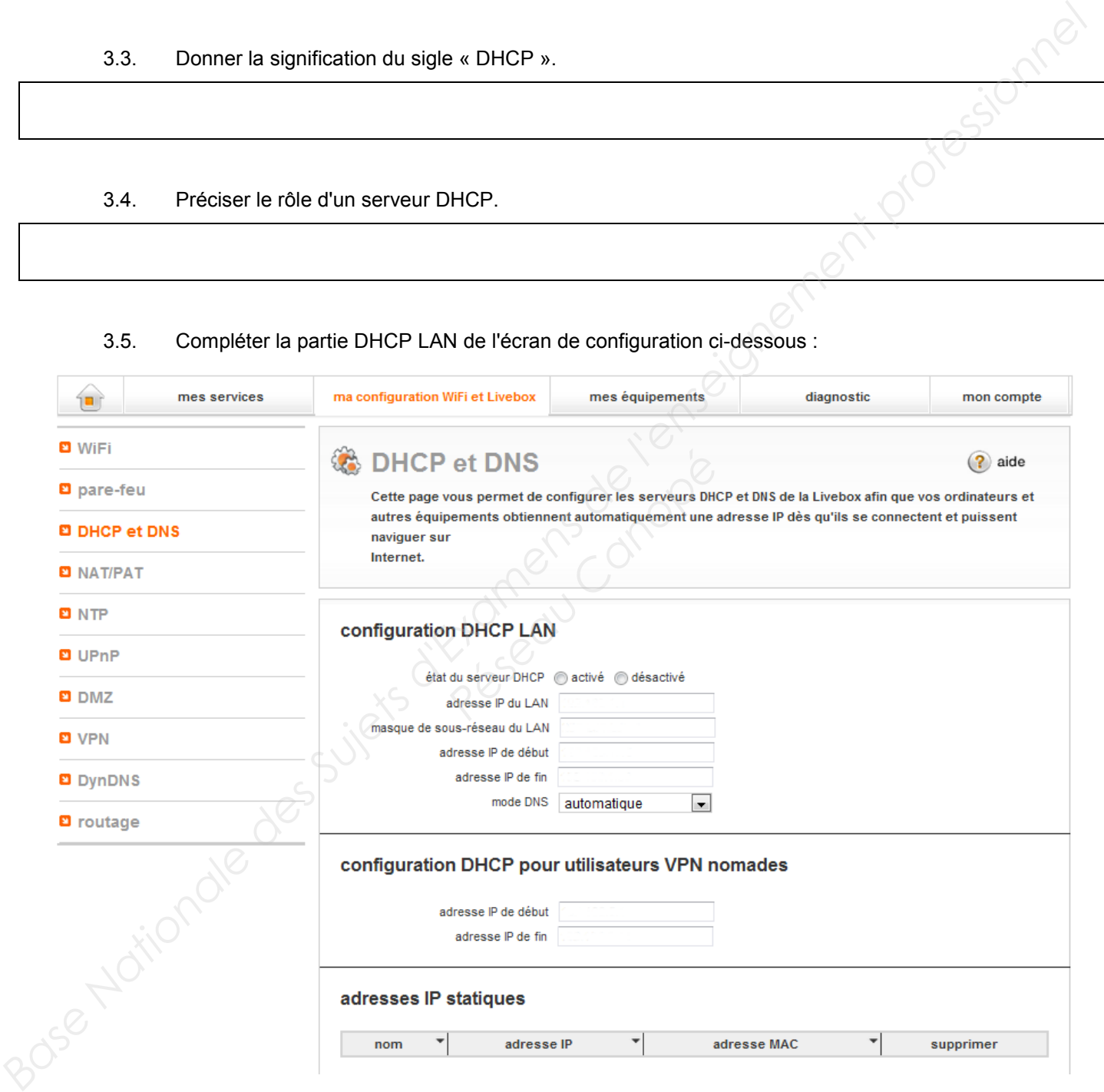

#### 3.6. Indiquer la commande à taper sur les portables pour tester la communication avec la Livebox.

**BEP Systèmes Électroniques Numériques | SUJET | Session 2016 | Épreuve EP1 Partie Électronique | Page 13/14** 

# **NE RIEN ÉCRIRE DANS CETTE PARTIE** 3.7. Compléter les écrans de configuration ci-dessous pour les ordinateurs du réseau. PC portable associations extending the portable conseil PC maire **PC** maire **Base Nationale des Surantes de Surantes de l'enseignement professionnel de la metallisationnel de l'enseignement professionnel de l'enseignement professionnel de la metallisationnel de l'enseignement professionnel de la Réseau Canopée de la compétition de la compétition de la compétition de la compétition de la compétition de la compétition de la compétition de la compétition de la compétition de la compétition de la compétition de la co**

3.8. Compléter le plan d'adressage de l'installation ci-dessous.

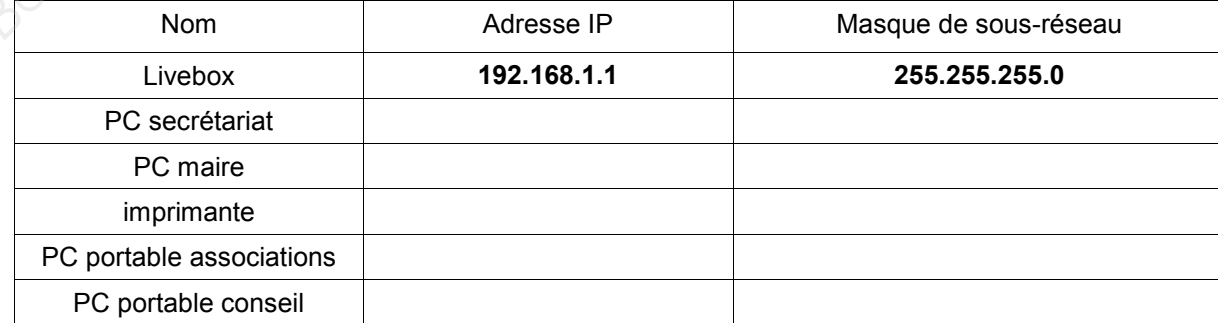